# **Placement & Career Networking Services**

Using the Alumni Network to Your Advantage

To aid in your career transition, please review the bullets listed below. There may be a few areas you are already proficient in, but be sure to work through all of them to gain the added benefit.

## I. VMI Alumni Website

#### 1) VMI Ranks

- The Alumni Directory under VMI Ranks allows you to search for alumni by name, class, location, profession and/or organization.
- It allows you to quickly gather 5-10 names of and contact information for alumni who are employed by organizations you are interested in.

#### 2) Career Networking

- The career networking page of the alumni website contains resources to assist with your transition.
- Utilize the Job Board and Handshake to find opportunities that are available within the VMI network.

#### 3) Upcoming Events

• View our calendar to see if there are any chapter events taking place near you so that you will be able to network with other alumni.

## II. LinkedIn

#### 1) Profile Picture

- Upload a picture that is real, professional and only has you as the subject.
- 2) Public Profile
  - Customize your public profile URL in order to easily place within your email signature block or on business/contact cards.

#### 3) Advanced Search

- Use the advanced search option as an additional alumni directory.
- This allows you to view alumni and other individuals who currently work or have previously worked for the organization of interest.

#### 4) Invitations to Connect

- Personalize each of the Invitations to Connect you send.
- Our main goal is to develop a relationship; it cannot be done as easily when your first communication is the generic, "I would like to add you to my professional network."

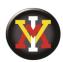

## **Placement & Career Networking Services**

Using the Alumni Network to Your Advantage

## **III. VMI Alumni Chapters**

#### 1) Chapter Directory

- We have more than 70 alumni chapters across the country.
- Go to <u>VMIAlumni.org/Chapters/Find-Your-Chapter</u> to see your local chapter leadership.
- Connect with the leaders; let them know what you are looking for and ask for recommendations of people to get in touch with.

### **IV. Job Search Sites**

- 1) Websites
  - <u>www.indeed.com</u>, <u>www.monster.com</u>, <u>www.usajobs.gov</u>, etc.
  - Find position openings that are of interest and then search the Alumni Directory or LinkedIn for alumni contacts in the companies announcing the positions.

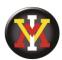